# **OptiPlex 5090 Tower**

Setup und technische Daten

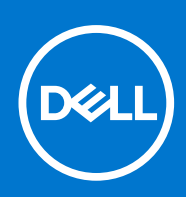

**Vorschriftenmodell: D29M Vorschriftentyp: D29M003 April 2021 Rev. A00**

Hinweise, Vorsichtshinweise und Warnungen

**ANMERKUNG:** Eine ANMERKUNG macht auf wichtige Informationen aufmerksam, mit denen Sie Ihr Produkt besser einsetzen können.

**VORSICHT: Ein VORSICHTSHINWEIS warnt vor möglichen Beschädigungen der Hardware oder vor Datenverlust und zeigt, wie diese vermieden werden können.**

**WARNUNG: Mit WARNUNG wird auf eine potenziell gefährliche Situation hingewiesen, die zu Sachschäden, Verletzungen oder zum Tod führen kann.**

© 2021 Dell Inc. oder ihre Tochtergesellschaften. Alle Rechte vorbehalten. Dell, EMC und andere Marken sind Marken von Dell Inc. oder entsprechenden Tochtergesellschaften. Andere Marken können Marken ihrer jeweiligen Inhaber sein.

# Inhaltsverzeichnis

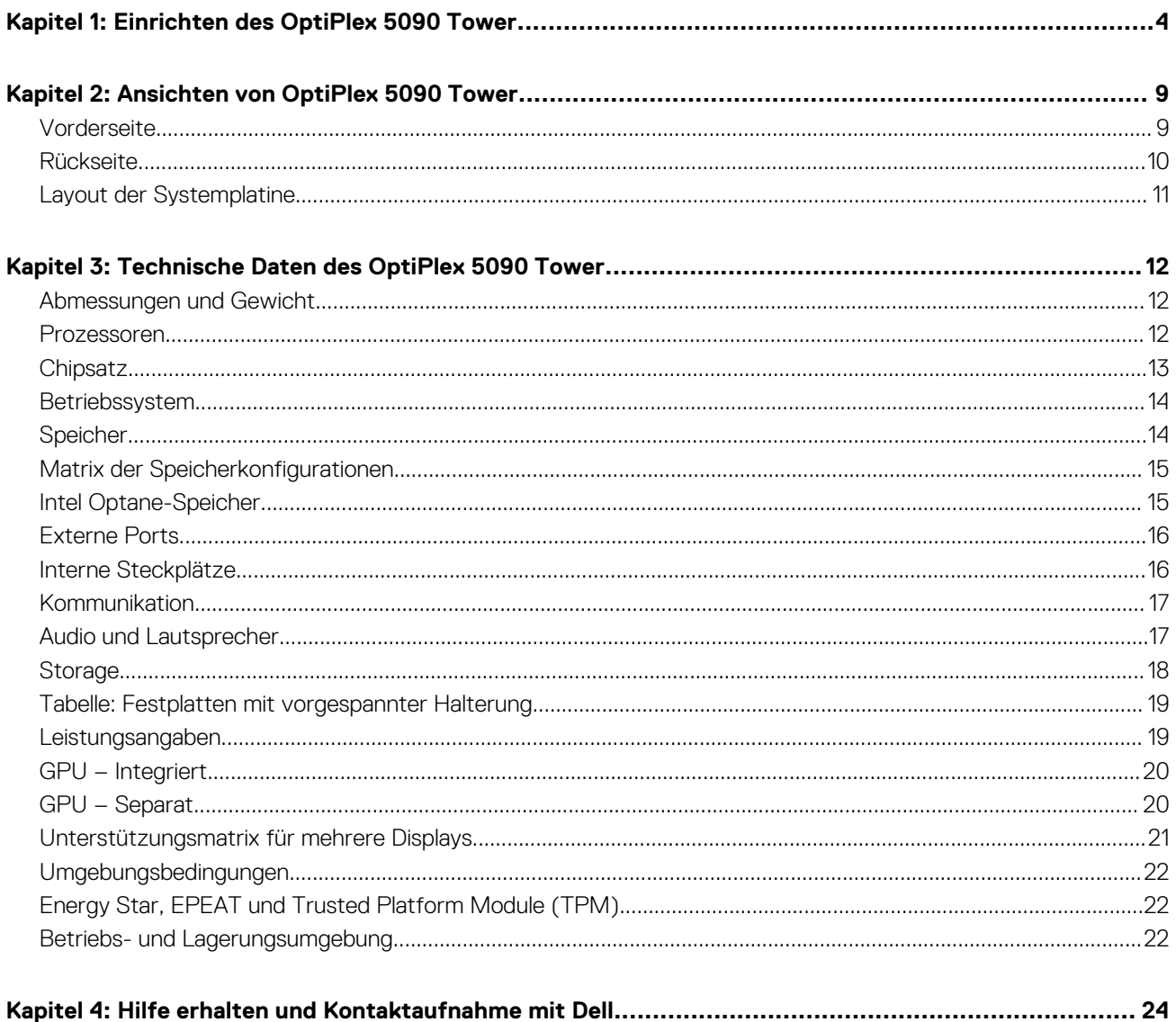

# **Einrichten des OptiPlex 5090 Tower**

**1**

<span id="page-3-0"></span>Die Abbildungen in diesem Dokument können von Ihrem Computer abweichen, je nach der von Ihnen bestellten Konfiguration.

#### **Schritte**

1. Schließen Sie die Tastatur und die Maus an.

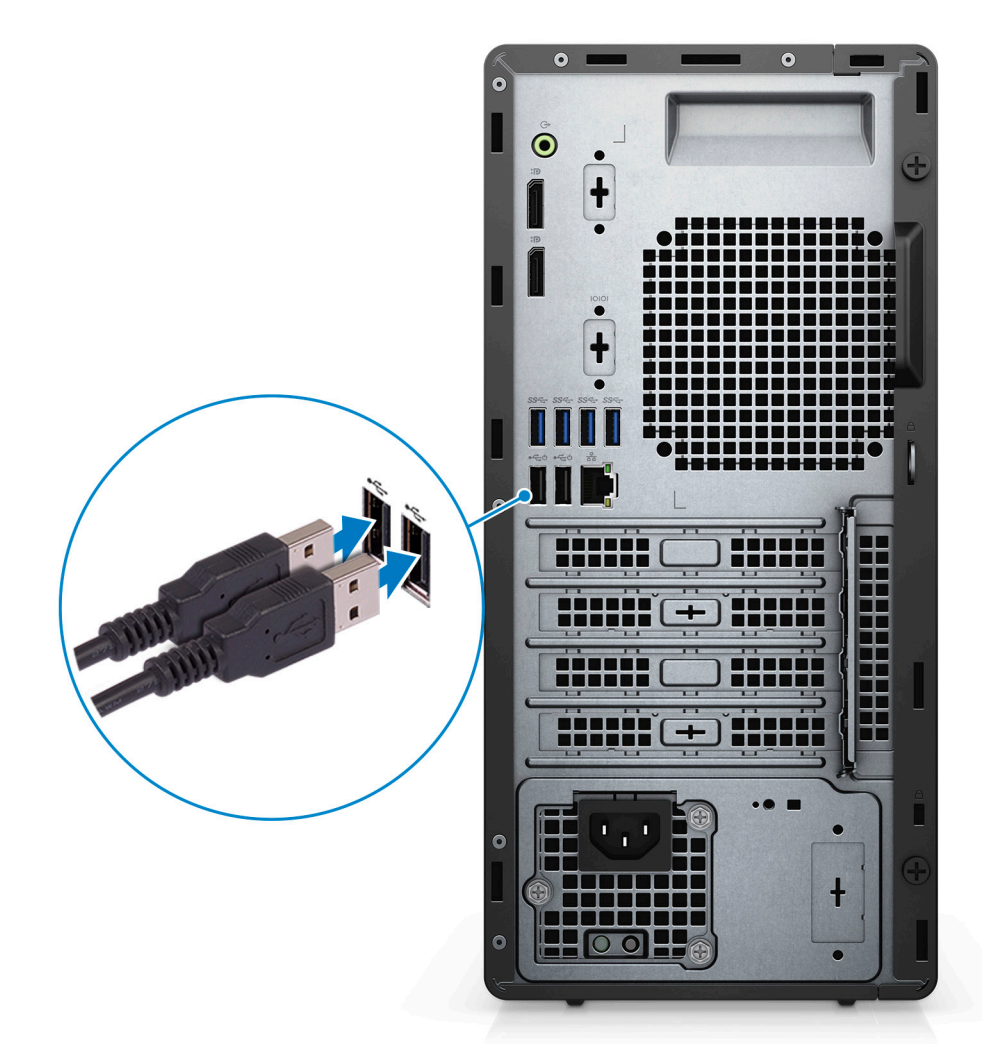

2. Verbinden Sie den Computer über Kabel mit dem Netzwerk oder stellen Sie eine Verbindung mit einem Wireless-Netzwerk her.

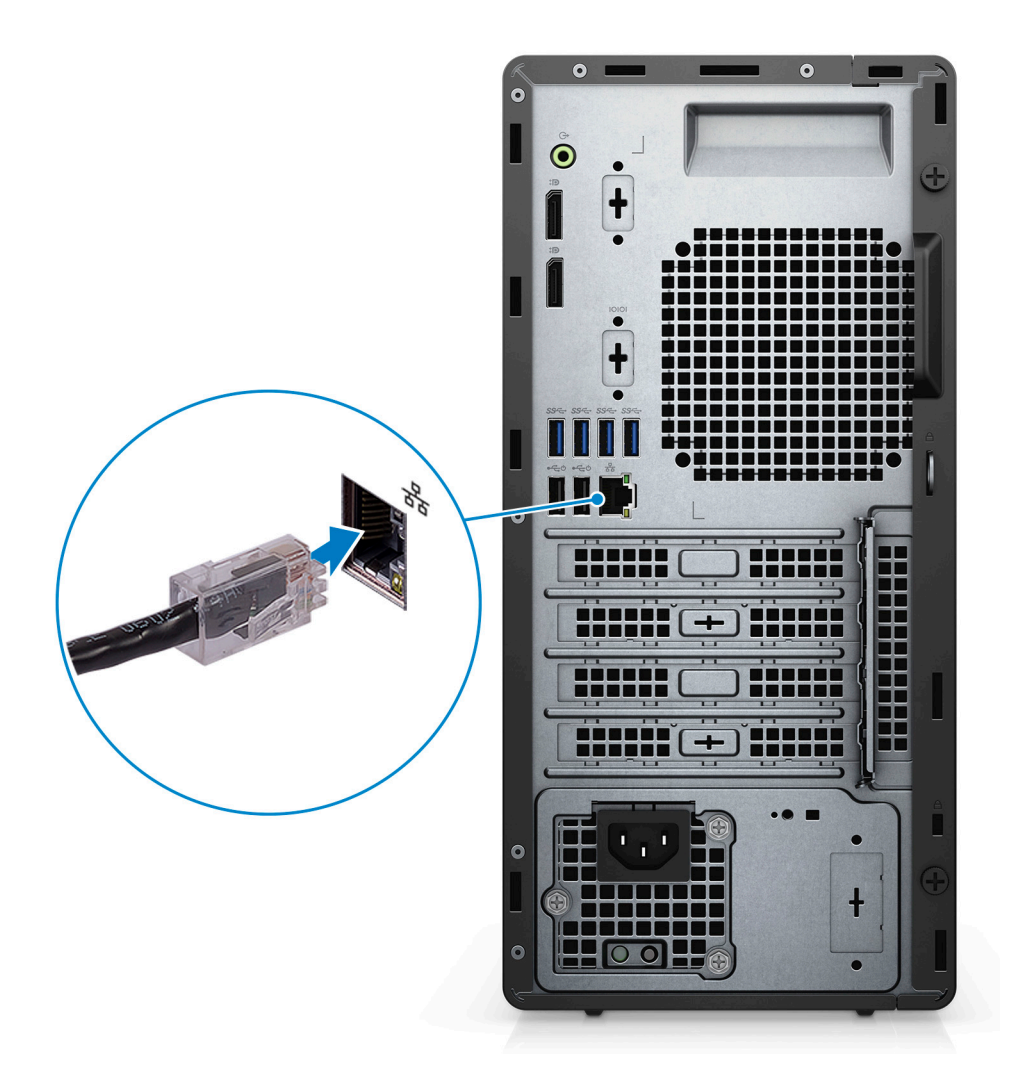

3. Schließen Sie den Bildschirm an.

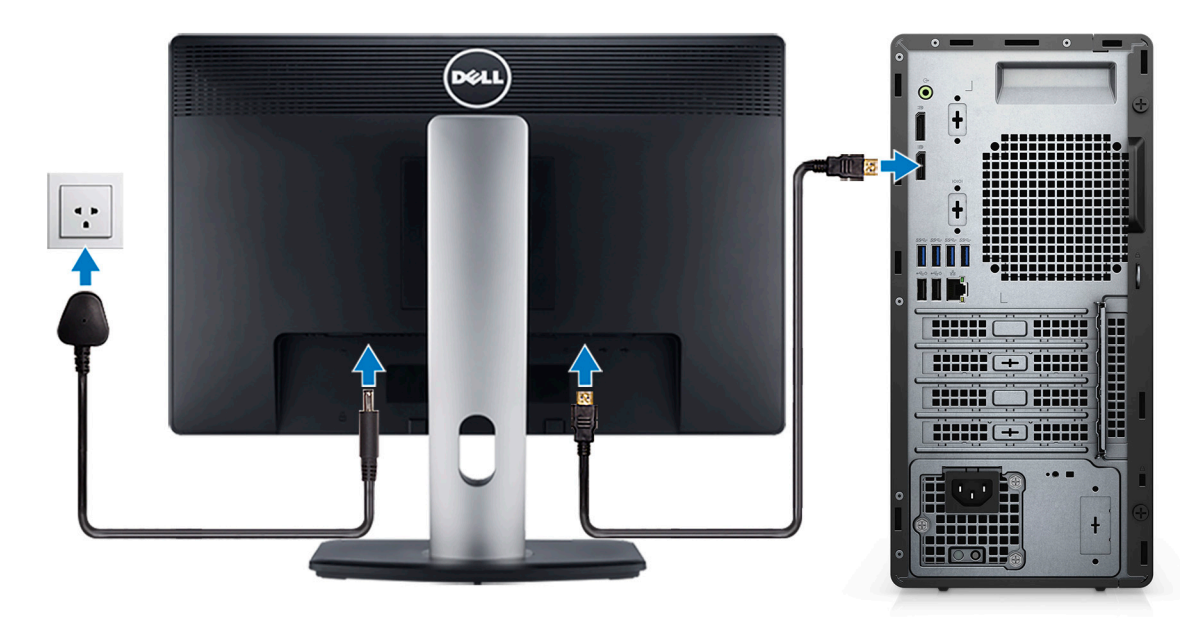

4. Schließen Sie das Stromkabel an.

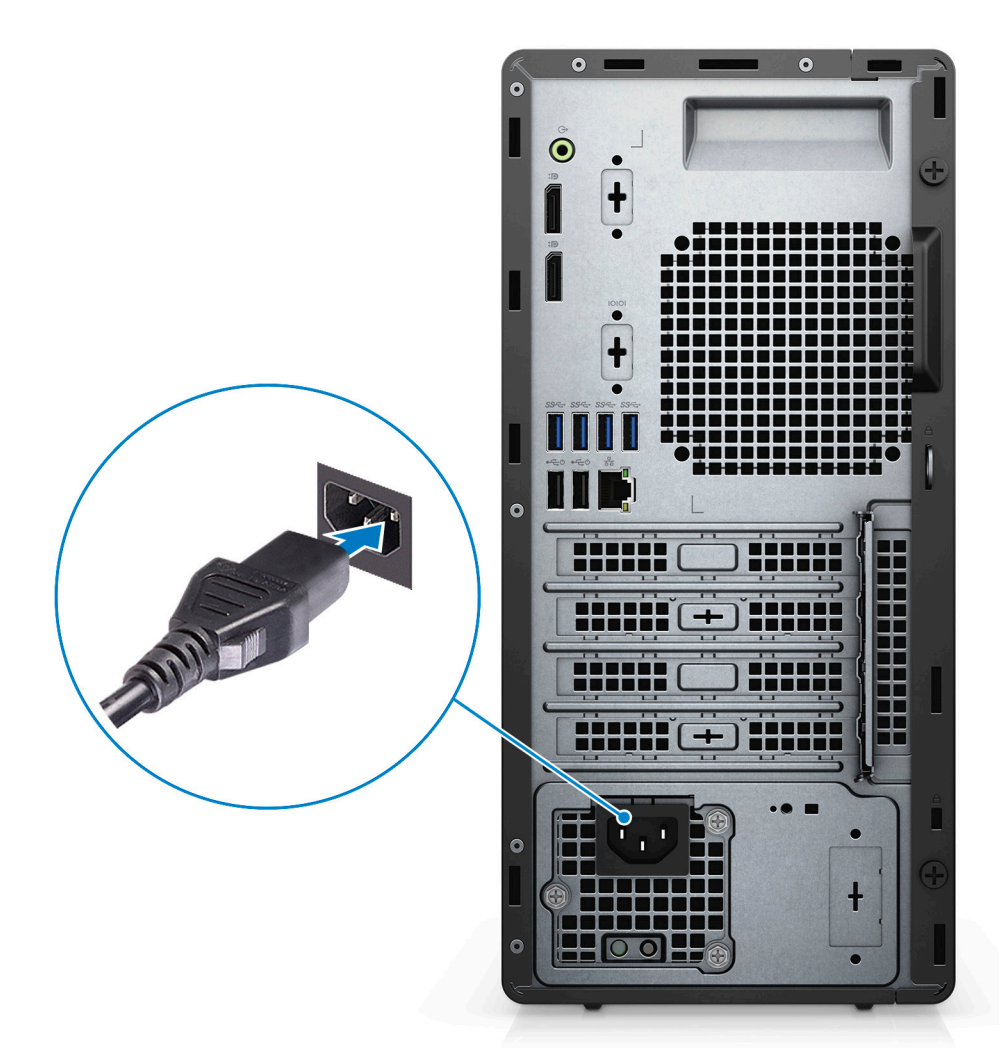

5. Drücken Sie den Betriebsschalter.

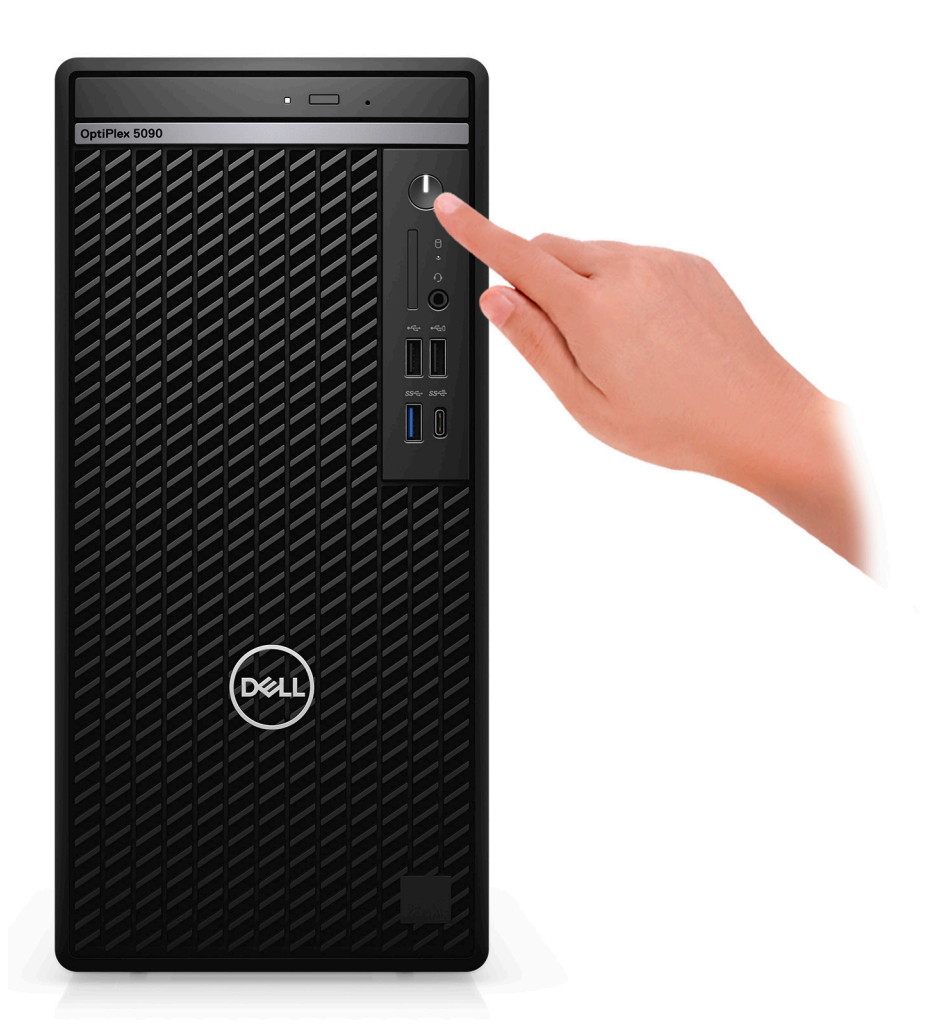

6. Fertigstellen des Windows-Setup.

Befolgen Sie die Anweisungen auf dem Bildschirm, um das Setup abzuschließen. Beim Einrichten wird Folgendes von Dell Technologies empfohlen:

- Stellen Sie eine Verbindung zu einem Netzwerk für Windows-Updates her.
	- **ANMERKUNG:** Wenn Sie sich mit einem geschützten Wireless-Netzwerk verbinden, geben Sie das Kennwort für das Wireless-Netzwerk ein, wenn Sie dazu aufgefordert werden.
- Wenn Sie mit dem Internet verbunden sind, melden Sie sich mit einem Microsoft-Konto an oder erstellen Sie eins. Wenn Sie nicht mit dem Internet verbunden sind, erstellen Sie ein Konto offline.
- Geben Sie im Bildschirm **Support and Protection** (Support und Sicherung) Ihre Kontaktdaten ein.
- 7. Dell Apps im Windows-Startmenü suchen und verwenden empfohlen

### **Tabelle 1. Dell Apps ausfindig machen**

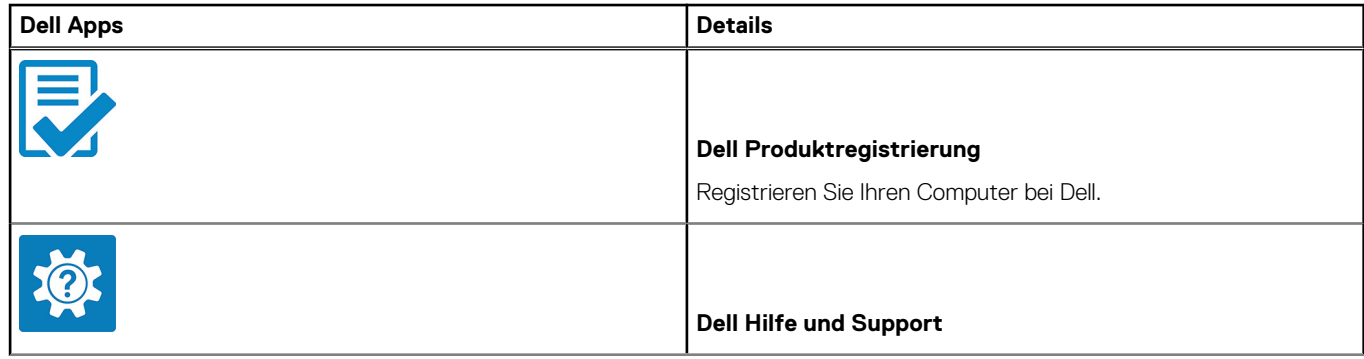

### **Tabelle 1. Dell Apps ausfindig machen (fortgesetzt)**

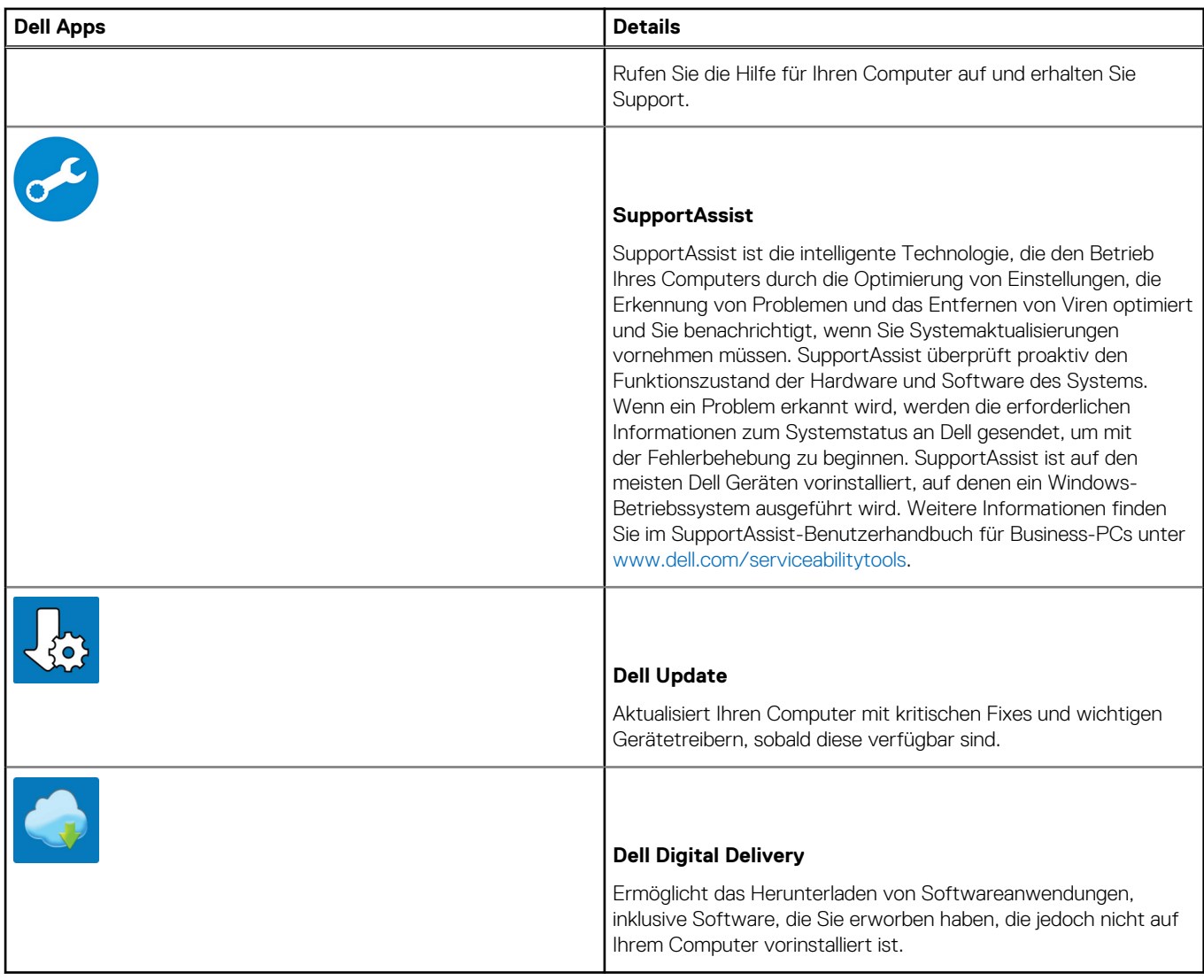

# **Ansichten von OptiPlex 5090 Tower**

### <span id="page-8-0"></span>**Vorderseite**

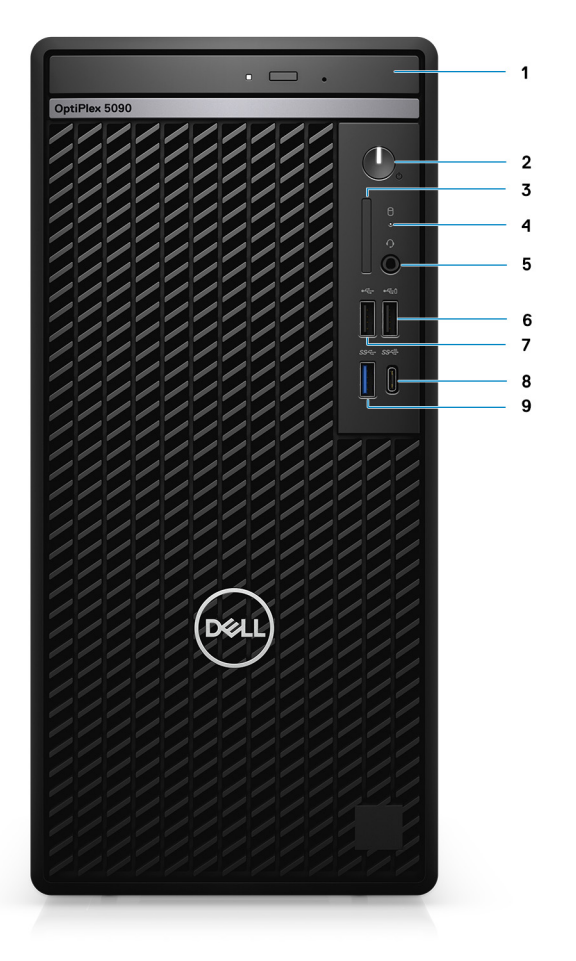

- 1. Optisches Laufwerk (optional)
- 2. Netzschalter mit Diagnose-LED
- 3. Lesegerät für SD 4.0-Karten (optional)
- 4. Festplatten-Aktivitätsanzeige
- 5. Universelle Audio-Anschlussbuchse
- 6. USB 2.0-Anschluss mit PowerShare
- 7. USB 2.0-Anschluss
- 8. USB 3.2 Gen 2-Anschluss (Typ C)
- 9. USB 3.2 Gen 1-Anschluss

### <span id="page-9-0"></span>**Rückseite**

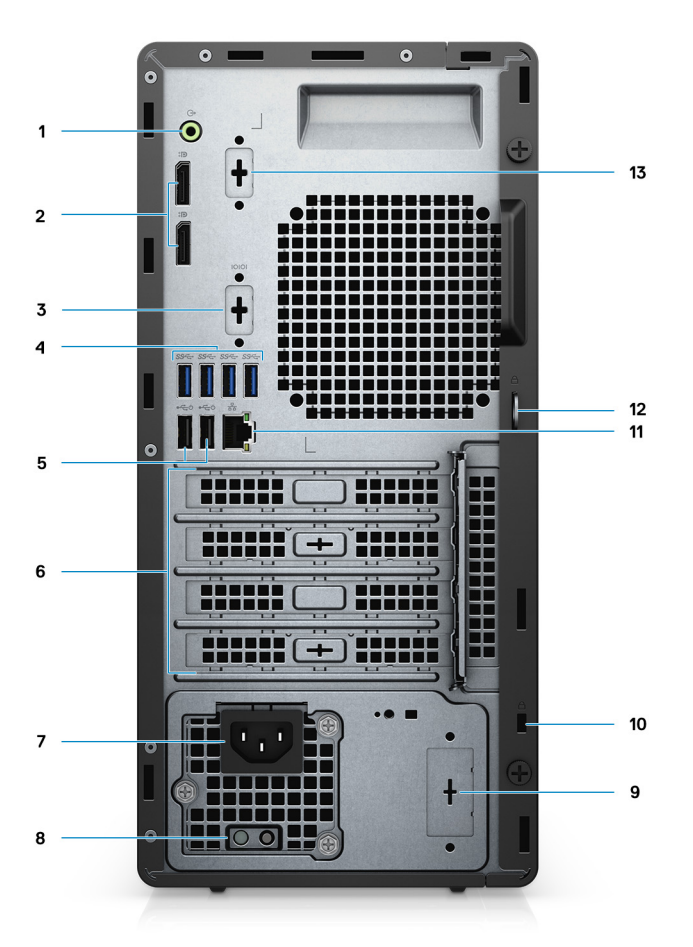

- 1. Umfunktionierbarer Audioanschluss (Line-out/Line-in)
- 2. Zwei DisplayPort 1.4-Ports
- 3. 3. Video-Port (VGA/DP/HDMI 2.0b/USB Typ C mit Alt-Modus) (optional)
- 4. Vier USB 3.2 Gen 1-Anschlüsse
- 5. Zwei USB 2.0-Ports mit Smart Power On
- 6. Vier Erweiterungskarten-Steckplätze
- 7. Netzanschluss-Port
- 8. Diagnoseanzeige der Stromversorgung
- 9. Knock-out-Steckplatz (optionaler SMA-Anschluss)
- 10. Kensington-Sicherheitskabeleinschub
- 11. RJ-45-Port mit 10/100/1000 MBit/s
- 12. Vorrichtung für Vorhängeschloss
- 13. Serieller/PS2-Steckplatz

## <span id="page-10-0"></span>**Layout der Systemplatine**

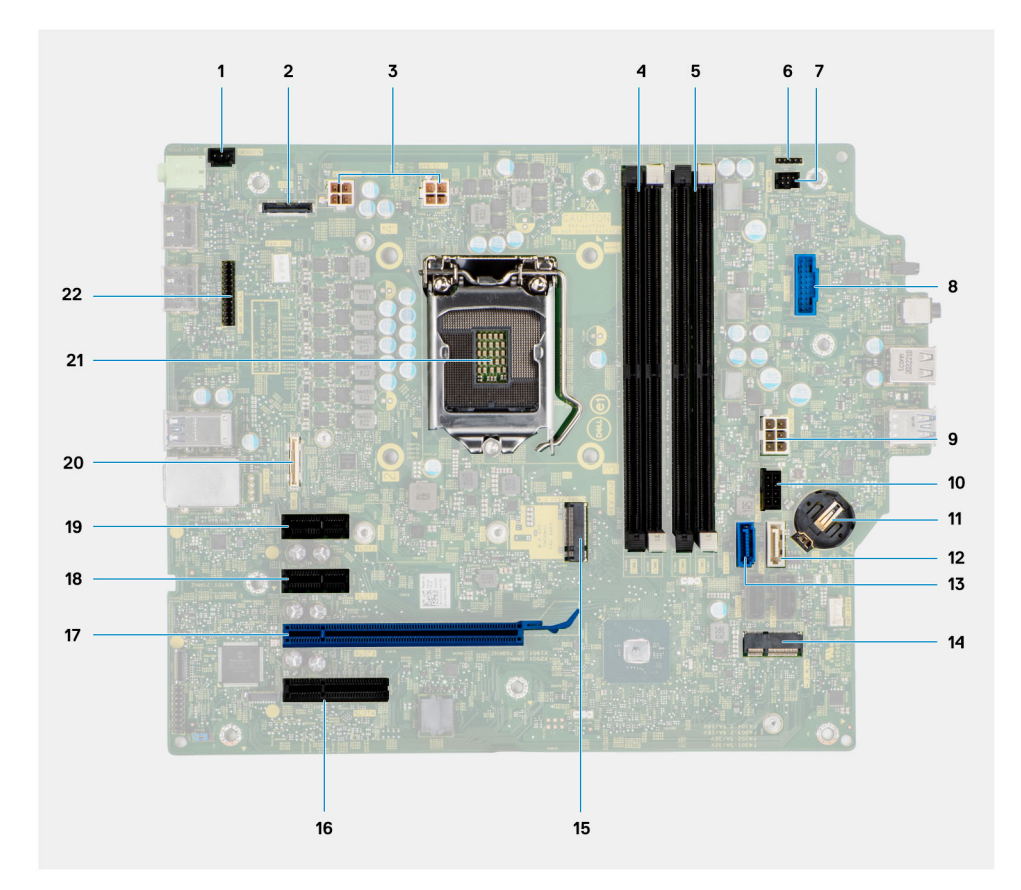

- 1. Anschluss für Gehäuseeingriffschalter
- 2. Bildschirmanschluss
- 3. ATX CPU-Netzanschluss
- 4. Speichermodulanschluss
- 5. Speichermodulanschluss
- 6.
- 7. Anschluss für Netzschalter
- 8. Anschluss für Lesegerät für SD-Karten
- 9. ATX System-Netzanschluss
- 10. Anschluss für M.2-PCIe-SSD
- 11. Knopfzellenbatterie
- 12. SATA3-Anschluss (weiß)
- 13. SATA0-Anschluss (blau)
- 14. M.2-WLAN-Anschluss
- 15. Anschluss für M.2-PCIe-SSD
- 16. PCIe x4 (Steckplatz 4)
- 17. PCIe x16 (Steckplatz 3)
- 18. PCIe x1 (Steckplatz 2)
- 19. PCIe x1 (Steckplatz 1)
- 20. Typ-C-Anschluss
- 21. Prozessorsockel
- 22. Serieller Anschluss für Tastatur und Maus

# **3**

# <span id="page-11-0"></span>**Technische Daten des OptiPlex 5090 Tower**

### **Abmessungen und Gewicht**

In der folgende Tabelle sind Höhe, Breite, Tiefe und Gewicht des OptiPlex 5090 Tower-Systems aufgeführt.

#### **Tabelle 2. Abmessungen und Gewicht**

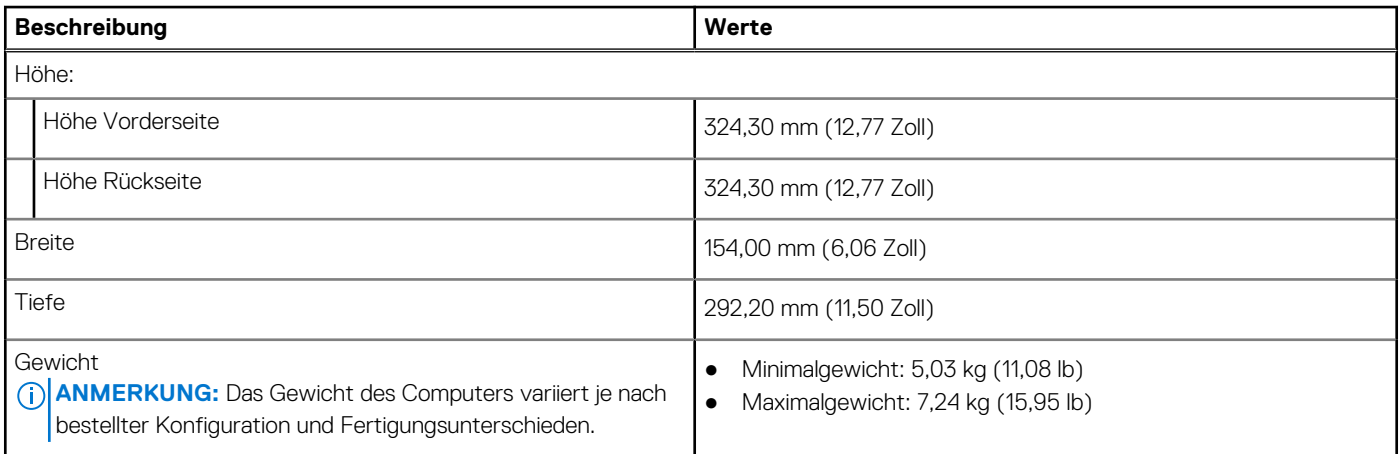

### **Prozessoren**

In der folgenden Tabelle sind die Details der von Ihrem OptiPlex 5090 Tower unterstützten Prozessoren aufgeführt.

**ANMERKUNG:** Globale Standardprodukte (Global Standard Products, GSP) stellen eine Teilmenge der in Beziehung zueinander stehenden Dell Produkte dar, die für optimale Verfügbarkeit und synchronisierte Umstellungen weltweit sorgen. Sie ermöglichen, dass die gleiche Plattform weltweit zum Kauf zur Verfügung steht. So können Kunden die Anzahl der weltweit verwalteten Konfigurationen reduzieren und somit auch die damit zusammenhängenden Kosten. Unternehmen können hierdurch auch globale IT-Standards implementieren, indem sie bestimmte Produktkonfigurationen weltweit bereitstellen.

Device Guard (DG) und Credential Guard (CG) sind neue Sicherheitsfunktionen, die derzeit nur unter Windows 10 Enterprise verfügbar sind.

Device Guard ist eine Kombination aus Enterprise-bezogenen Sicherheitsfunktionen für Hardware und Software, die gemeinsam konfiguriert ein Gerät derart sperren, dass nur vertrauenswürdige Anwendungen ausgeführt werden können. Wenn eine Anwendung nicht als vertrauenswürdig gilt, kann sie nicht ausgeführt werden.

Credential Guard verwendet virtualisierungsbasierte Sicherheit, um geheime Schlüssel (Anmeldedaten) zu isolieren, sodass nur privilegierte Systemsoftware auf diese zugreifen kann. Unbefugter Zugriff auf diese geheimen Schlüssel kann zum Missbrauch von Anmeldedaten führen. Credential Guard verhindert solchen Missbrauch durch das Schützen der NTLM-Kennwort-Hashes und der Kerberos-Ticket Granting Tickets.

**ANMERKUNG:** Die Prozessoranzahl stellt kein Maß für Leistung dar. Die Verfügbarkeit von Prozessoren kann je nach Region bzw. Land variieren und unterliegt Änderungen.

#### <span id="page-12-0"></span>**Tabelle 3. Prozessoren**

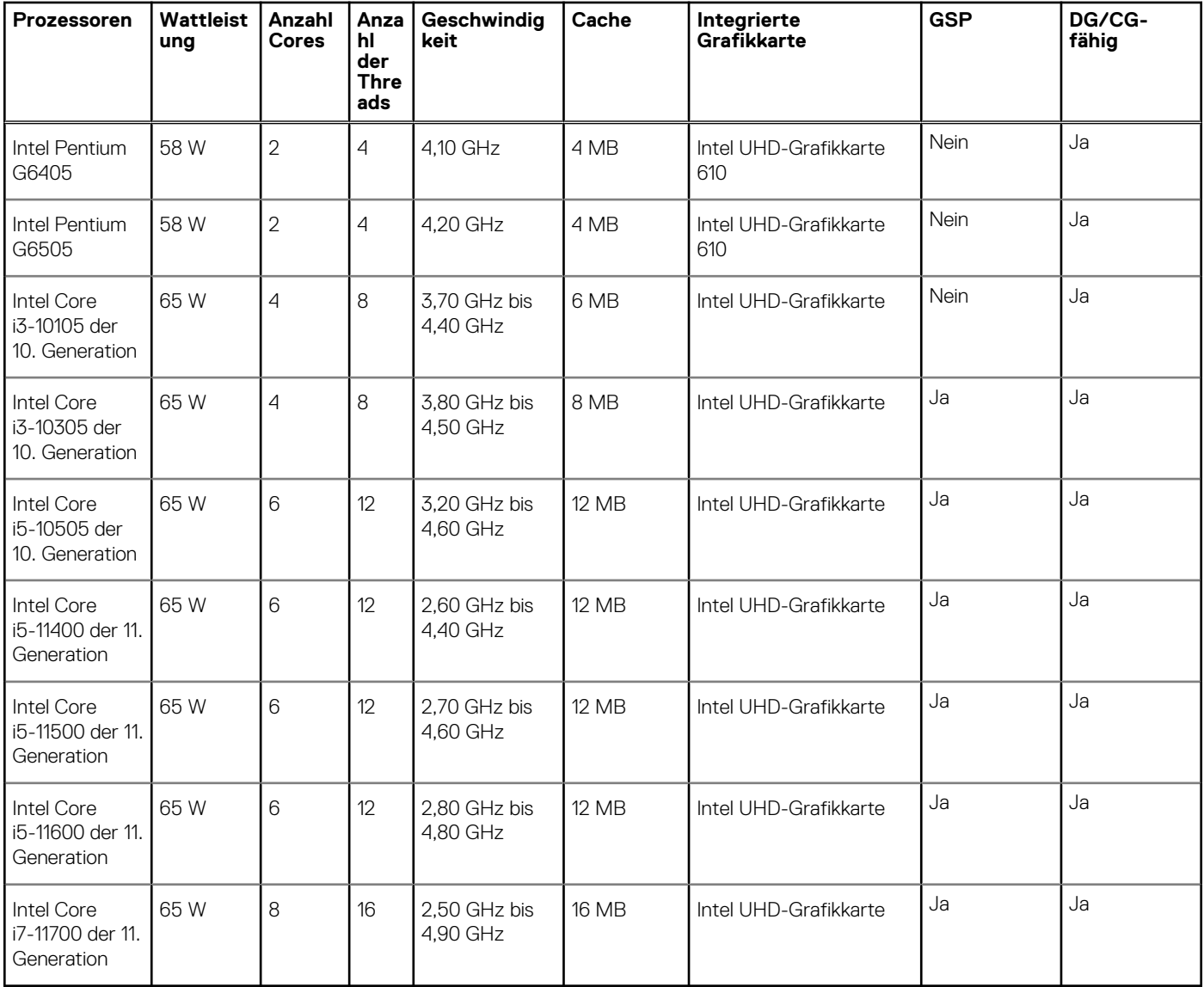

## **Chipsatz**

In der folgenden Tabelle sind die Details des von Ihrem OptiPlex 5090 Tower-System unterstützten Chipsatzes aufgeführt.

### **Tabelle 4. Chipsatz**

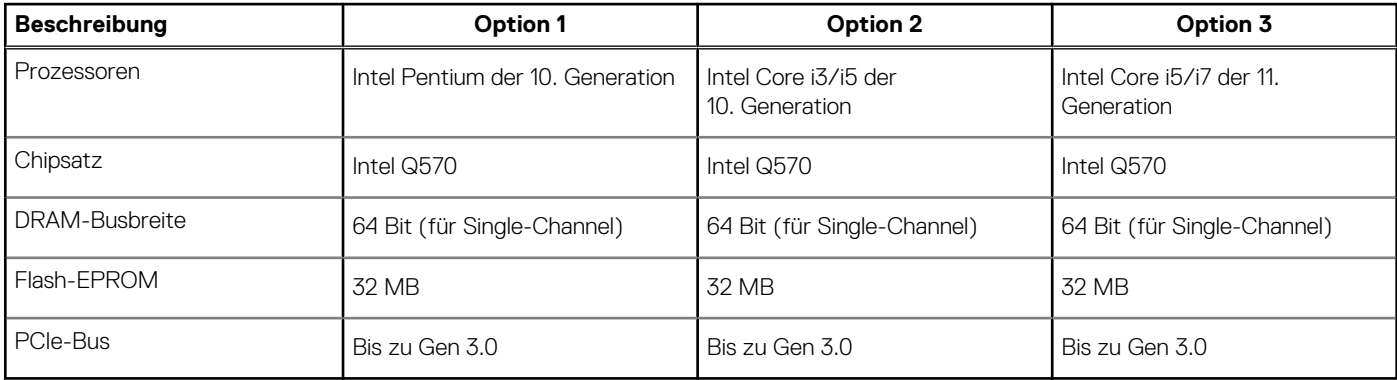

# <span id="page-13-0"></span>**Betriebssystem**

Das OptiPlex 5090 Tower-System unterstützt die folgenden Betriebssysteme:

- Windows 10 Home 64-Bit
- Windows 10 Pro 64-Bit
- Windows 10 Pro National Academic (64 Bit)
- Ubuntu Linux 20.04 LTS 64 Bit
- NeoKylin 7.0 (nur China)

# **Speicher**

Die folgende Tabelle enthält die technischen Daten des Speichers für das OptiPlex 5090 Tower-System.

### **Tabelle 5. Arbeitsspeicher**

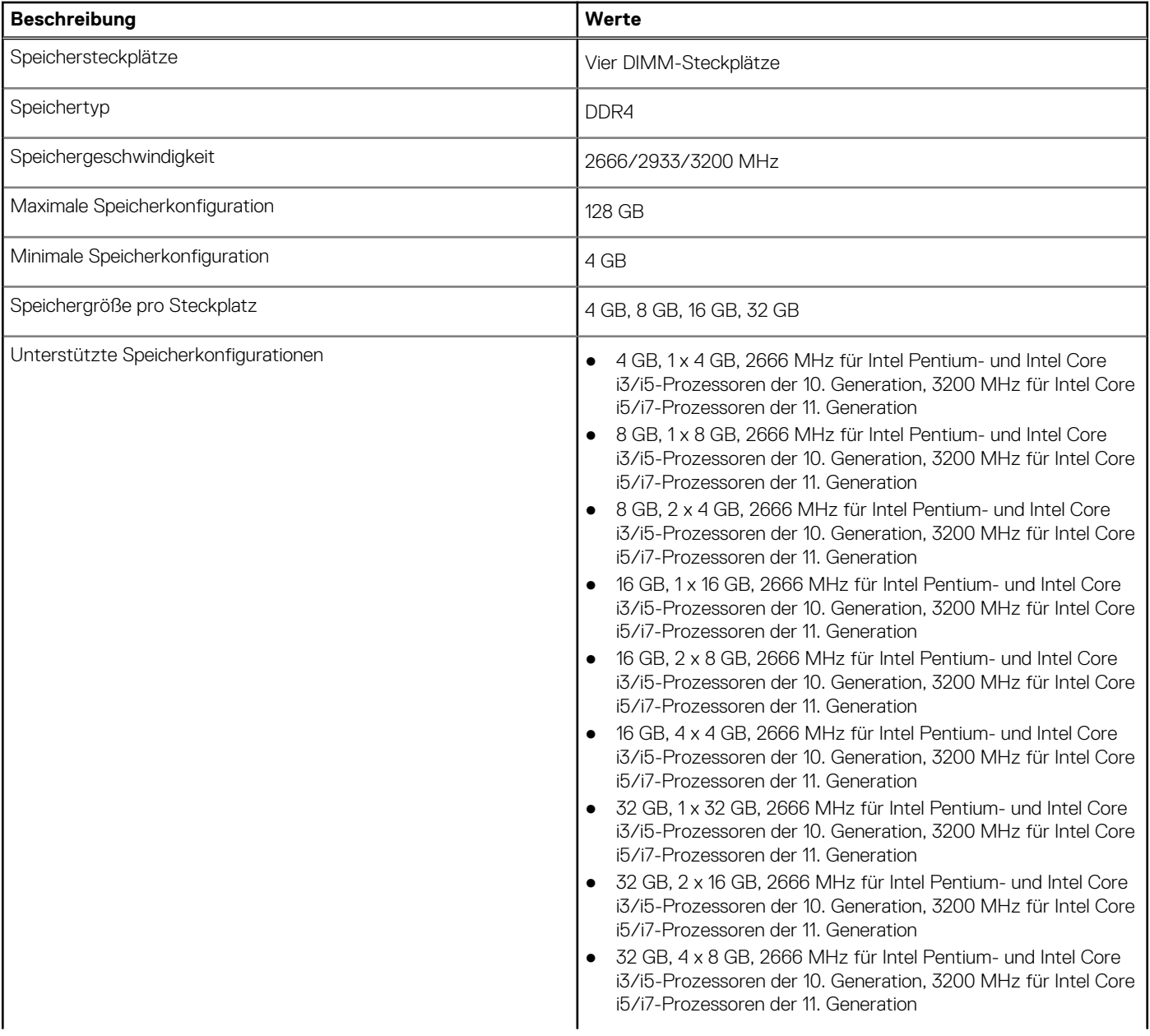

### <span id="page-14-0"></span>**Tabelle 5. Arbeitsspeicher (fortgesetzt)**

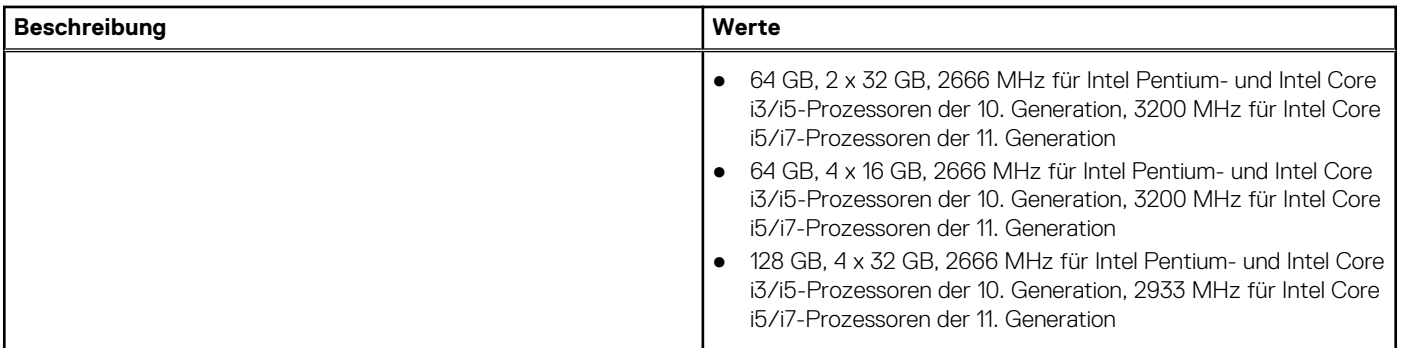

### **Matrix der Speicherkonfigurationen**

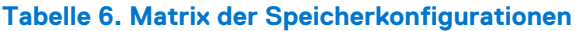

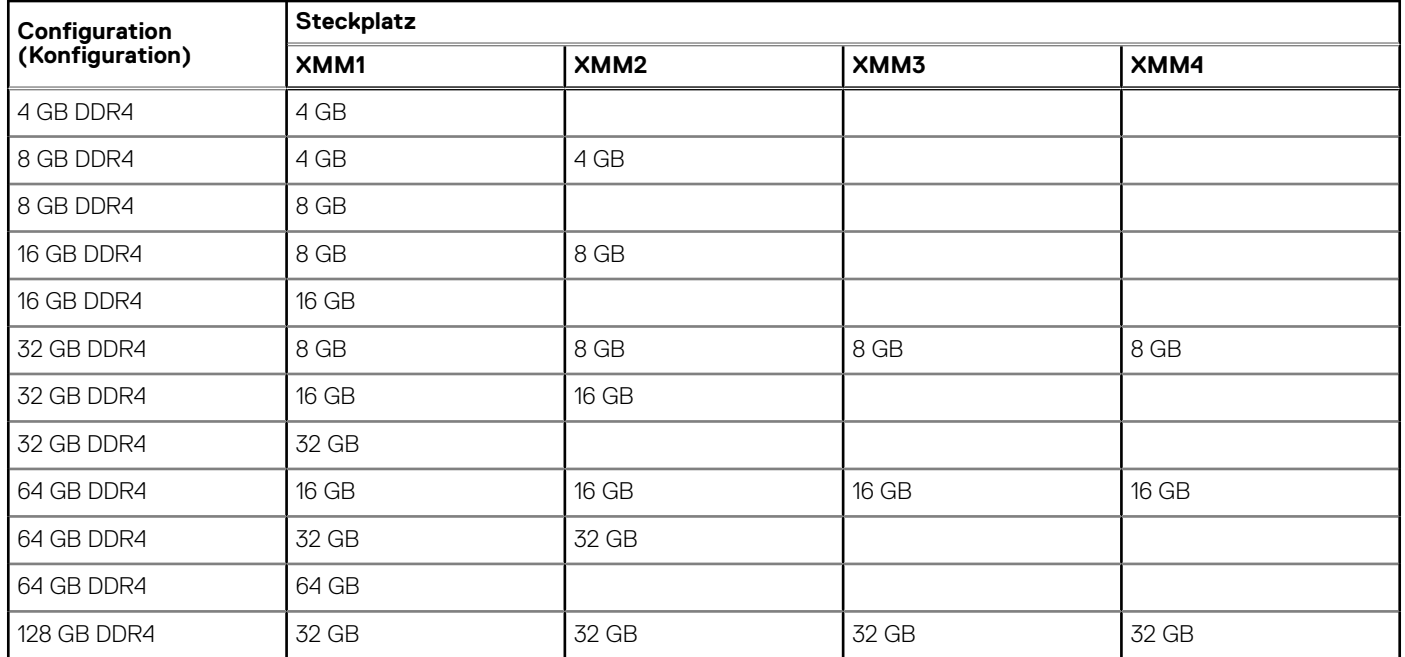

### **Intel Optane-Speicher**

Intel Optane-Speicher fungiert nur als Speicherbeschleuniger. Er ersetzt weder den im Computer installierten Arbeitsspeicher (RAM) noch sorgt er für zusätzlichen.

**ANMERKUNG:** Intel Optane-Speicher wird auf Computern unterstützt, die folgende Anforderungen erfüllen:

- Intel Core i3/i5/i7-Prozessor der 7. Generation oder höher
- Windows 10 (64 Bit) oder höher (Anniversary Update)
- Aktuelle Treiberversion für Intel Rapid-Storage-Technik

#### **Tabelle 7. Intel Optane-Speicher**

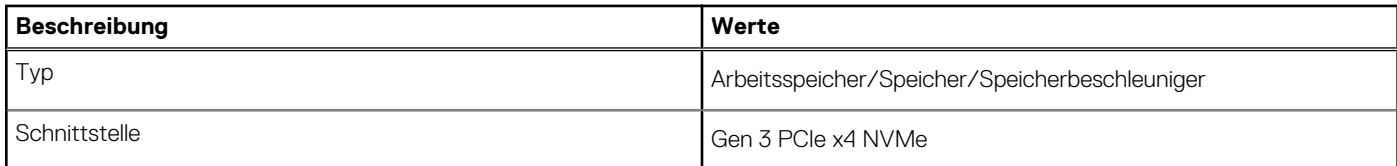

### <span id="page-15-0"></span>**Tabelle 7. Intel Optane-Speicher (fortgesetzt)**

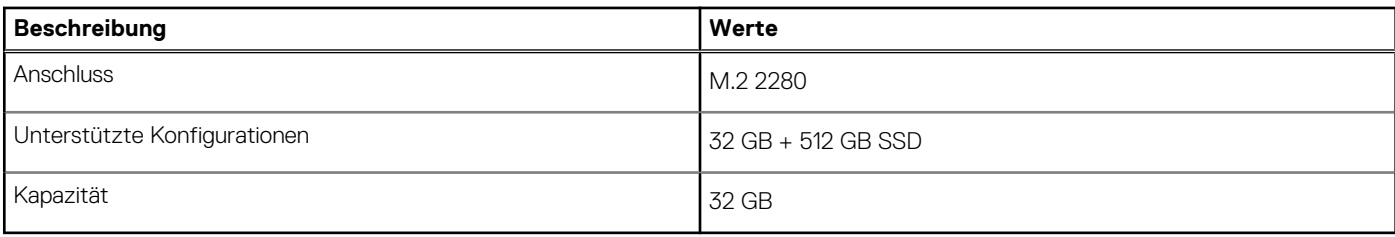

### **Externe Ports**

In den folgenden Tabellen sind die externen Ports Ihres OptiPlex 5090 Tower-Systems aufgeführt.

#### **Tabelle 8. Externe Ports**

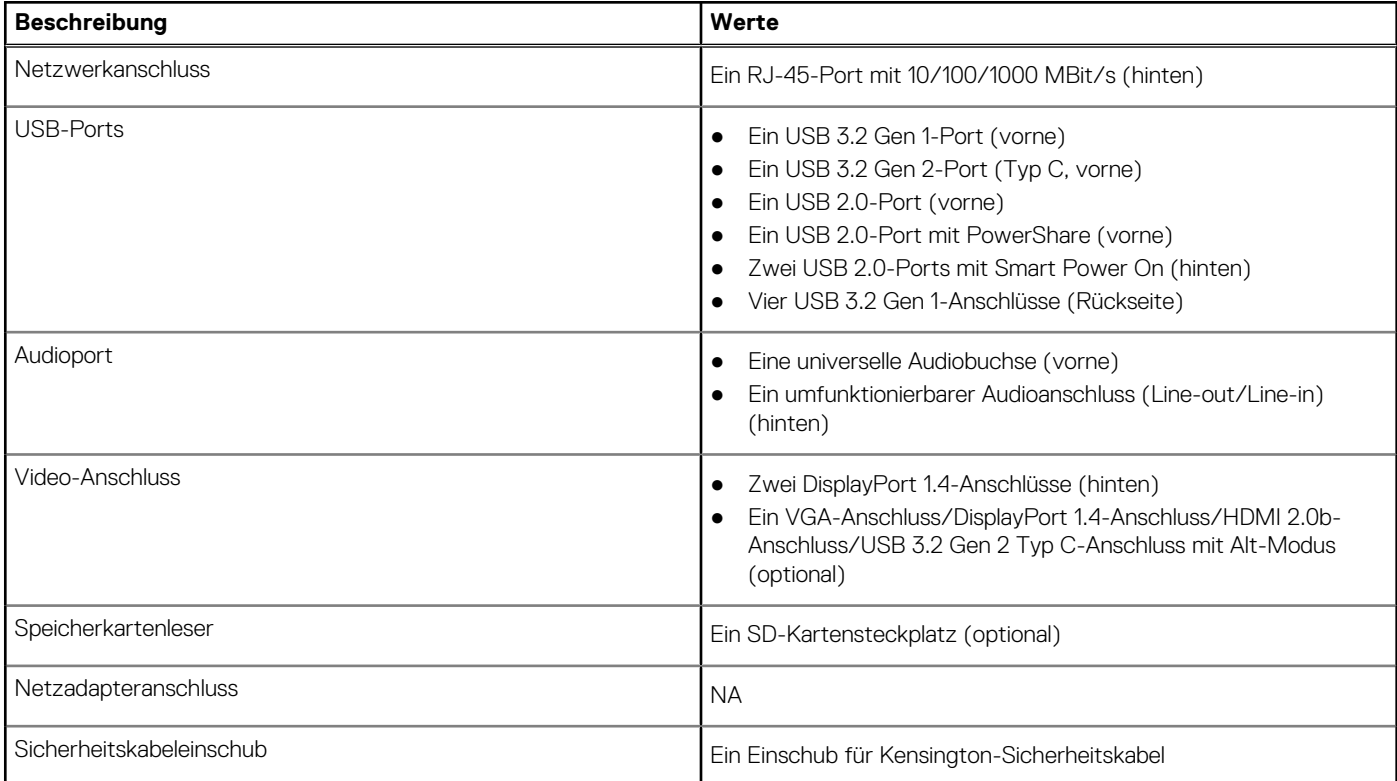

### **Interne Steckplätze**

In der folgenden Tabelle sind die internen Steckplätze des OptiPlex 5090 Tower-Systems aufgeführt.

#### **Tabelle 9. Interne Steckplätze**

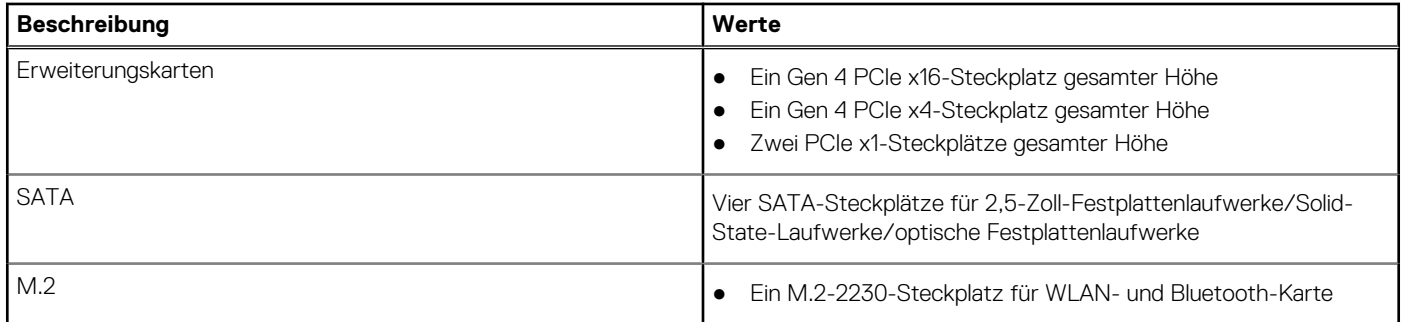

### <span id="page-16-0"></span>**Tabelle 9. Interne Steckplätze (fortgesetzt)**

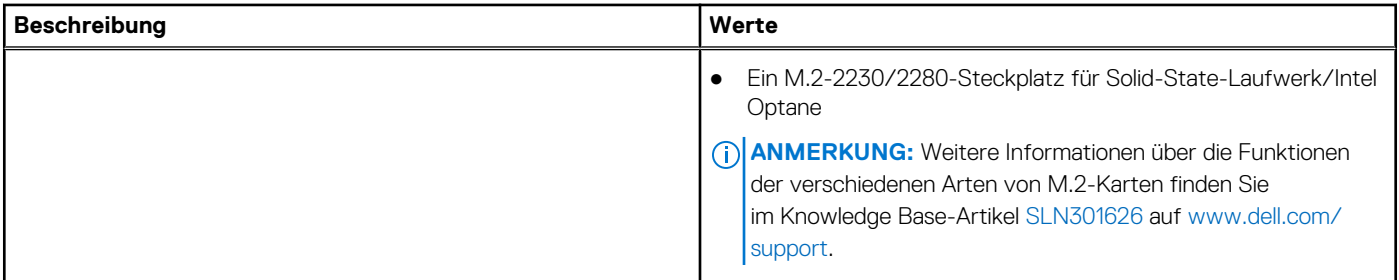

## **Kommunikation**

### Ethernet

### **Tabelle 10. Ethernet – Technische Daten**

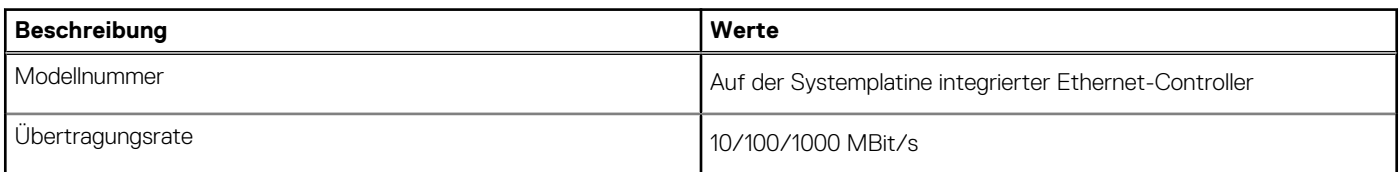

### Wireless-Modul

### **Tabelle 11. Wireless-Modul – Technische Daten**

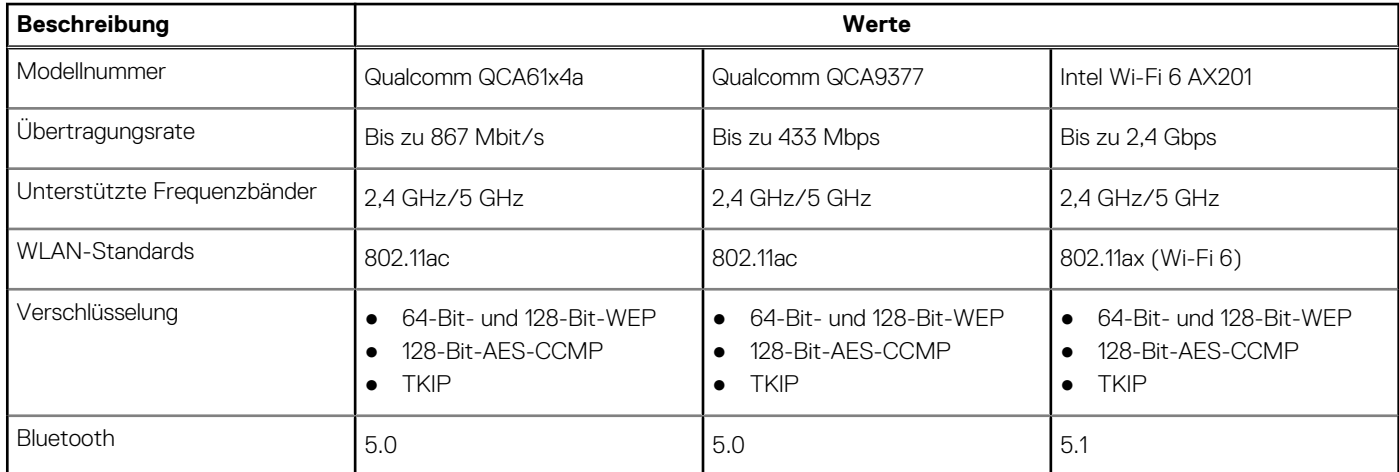

# **Audio und Lautsprecher**

Die folgende Tabelle enthält die technischen Daten der Audiokomponenten des OptiPlex 5090 Tower-Systems.

### **Tabelle 12. Audio**

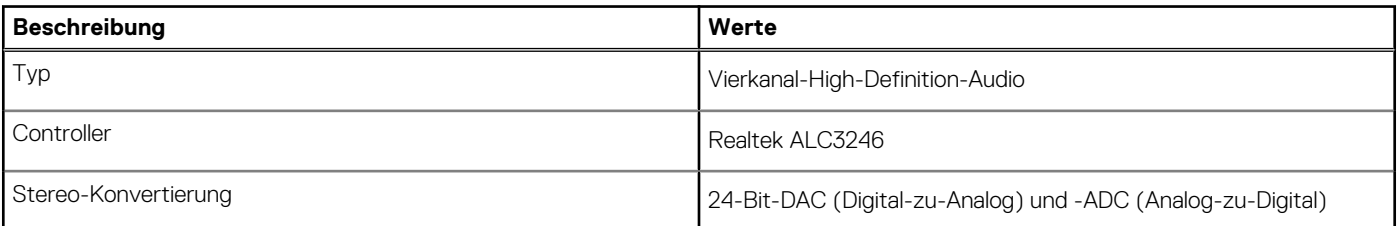

### <span id="page-17-0"></span>**Tabelle 12. Audio (fortgesetzt)**

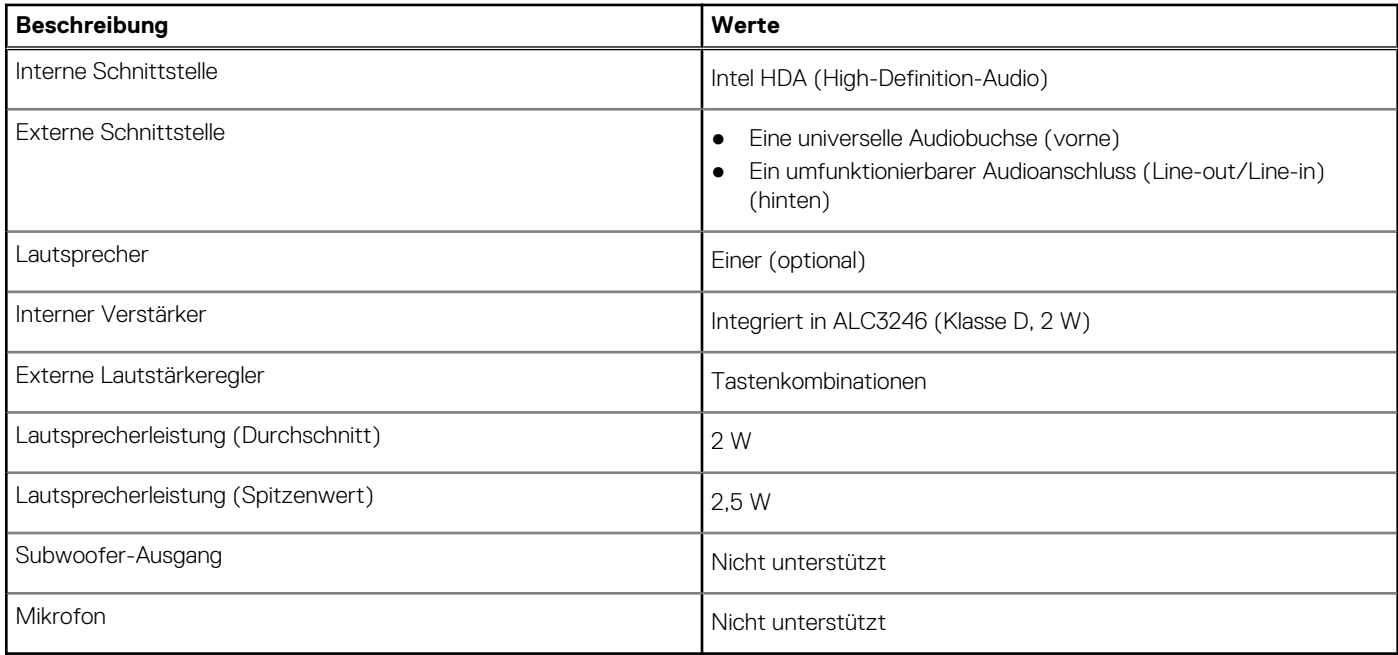

# **Storage**

In diesem Abschnitt sind die Speicheroptionen von OptiPlex 5090 Tower aufgeführt.

Der Computer unterstützt eine der folgenden Konfigurationen:

### **Tabelle 13. Speichermatrix**

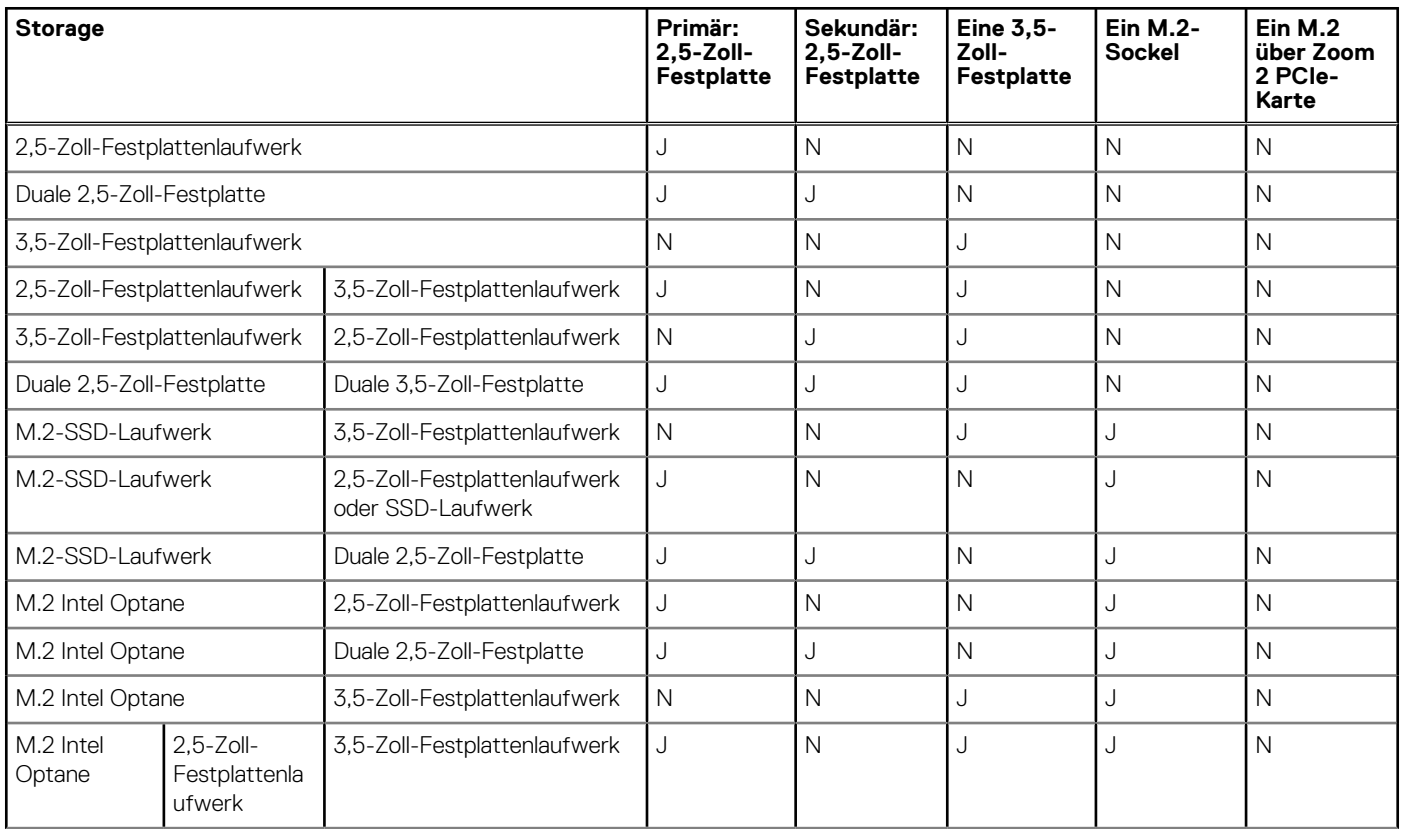

### <span id="page-18-0"></span>**Tabelle 13. Speichermatrix (fortgesetzt)**

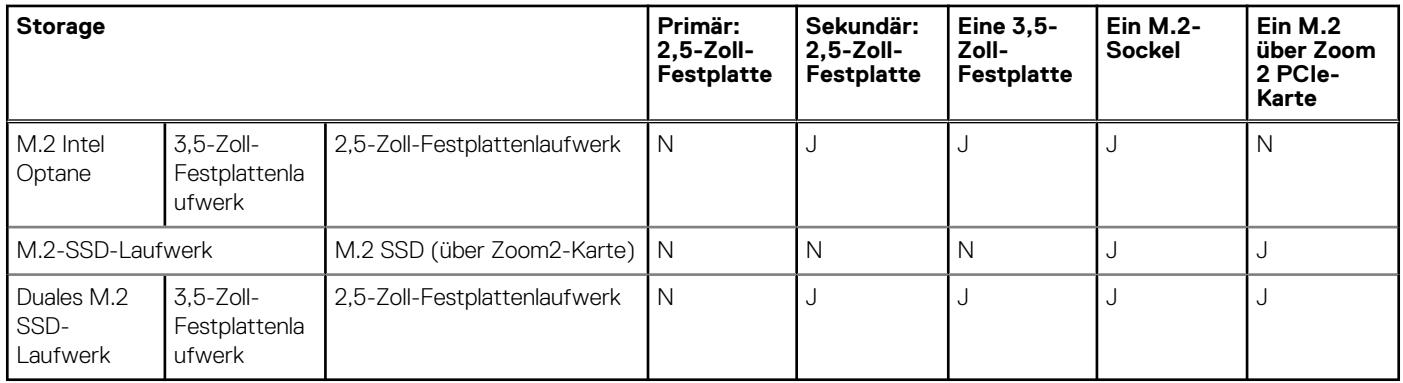

#### **Tabelle 14. Speicherspezifikationen**

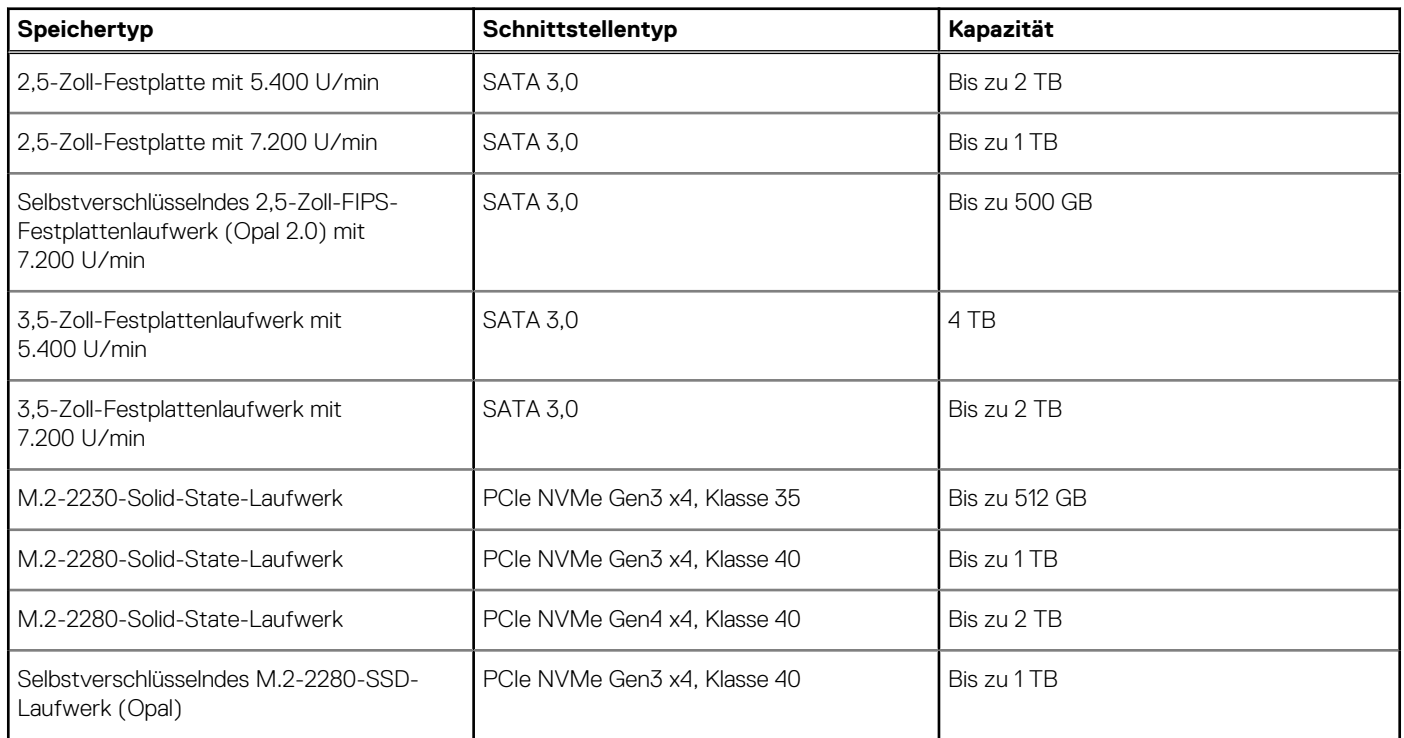

# **Tabelle: Festplatten mit vorgespannter Halterung**

### **Leistungsangaben**

Die folgende Tabelle enthält die technischen Daten zu den Leistungsangaben für das OptiPlex 5090 Tower-System.

### **Tabelle 15. Leistungsangaben**

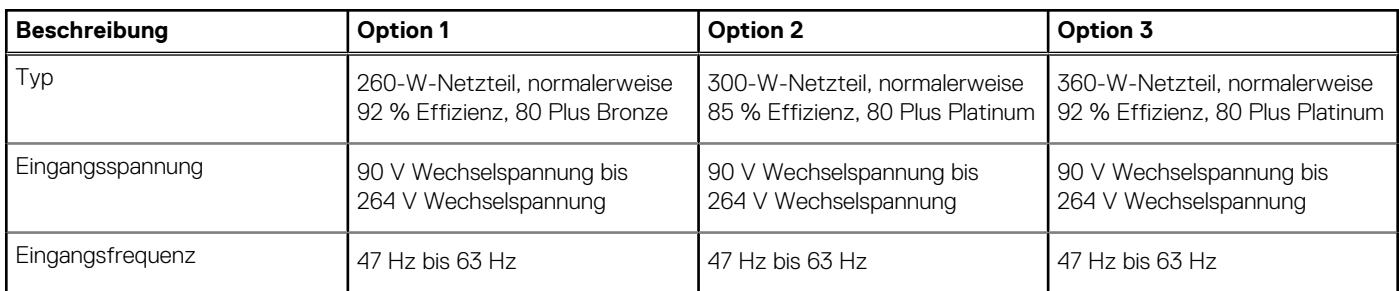

### <span id="page-19-0"></span>**Tabelle 15. Leistungsangaben (fortgesetzt)**

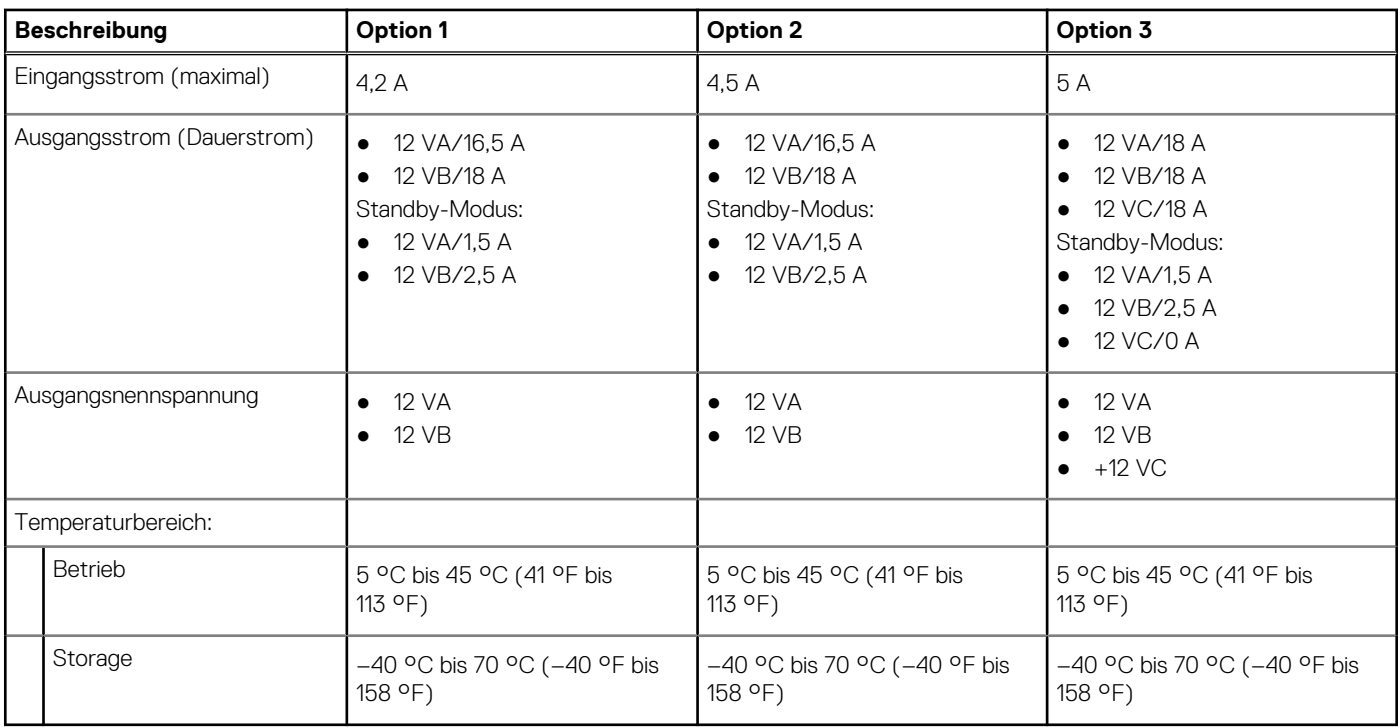

## **GPU – Integriert**

Die folgende Tabelle enthält die technischen Daten der vom OptiPlex 5090 Tower-System unterstützten integrierten GPU (Grafikprozessor).

#### **Tabelle 16. GPU – Integriert**

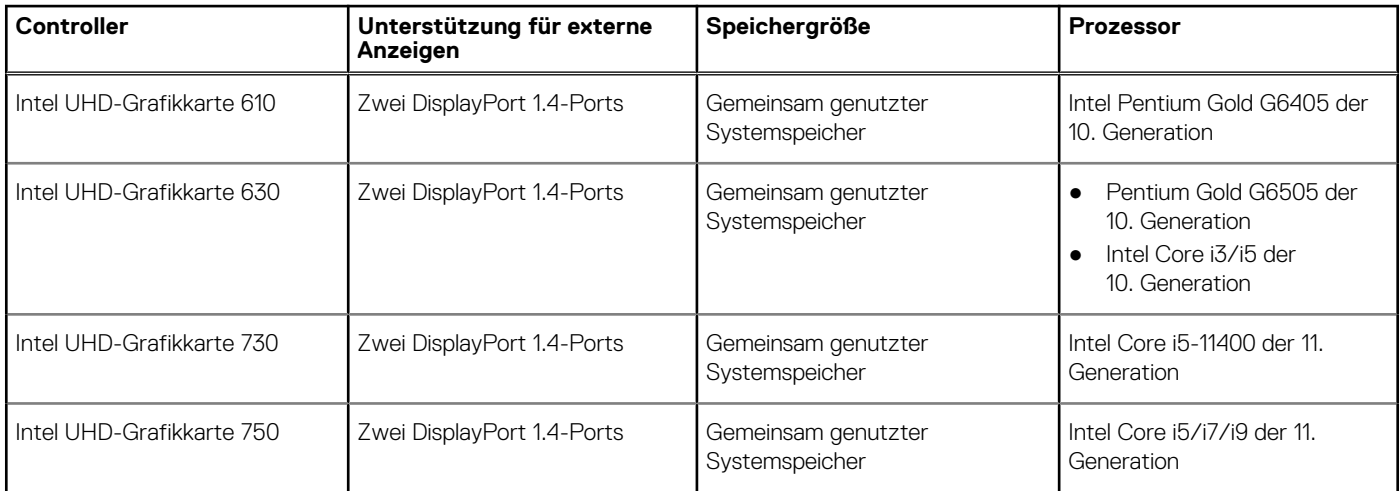

### **GPU – Separat**

Die folgende Tabelle enthält die technischen Daten der von Ihrem OptiPlex 5090 Tower unterstützten separaten GPU (Grafikprozessor).

### <span id="page-20-0"></span>**Tabelle 17. GPU – Separat**

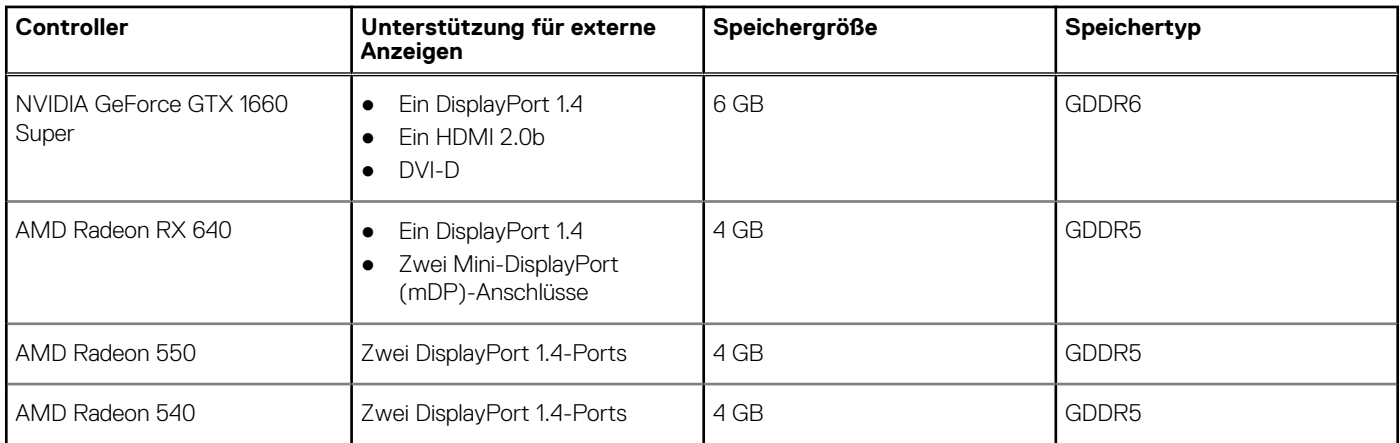

# **Unterstützungsmatrix für mehrere Displays**

#### **Tabelle 18. Separate Grafikkarte**

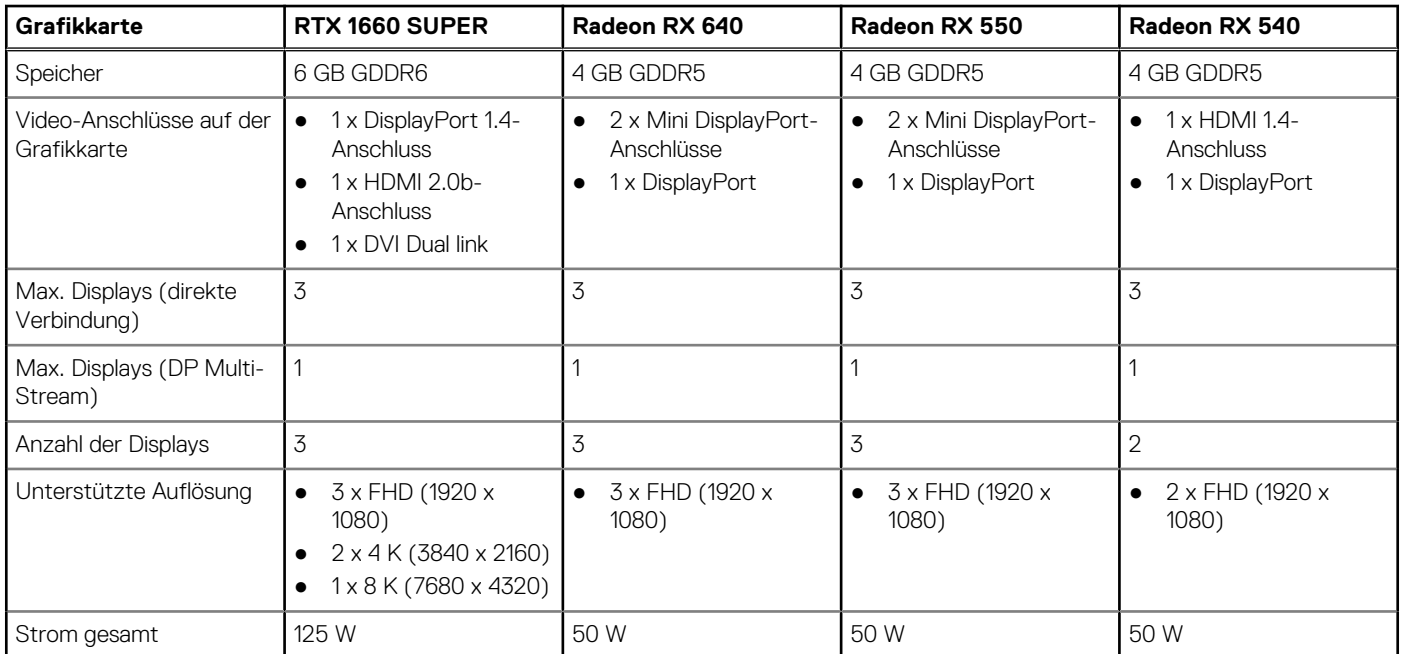

### **Tabelle 19. Integrierte Grafikkarte**

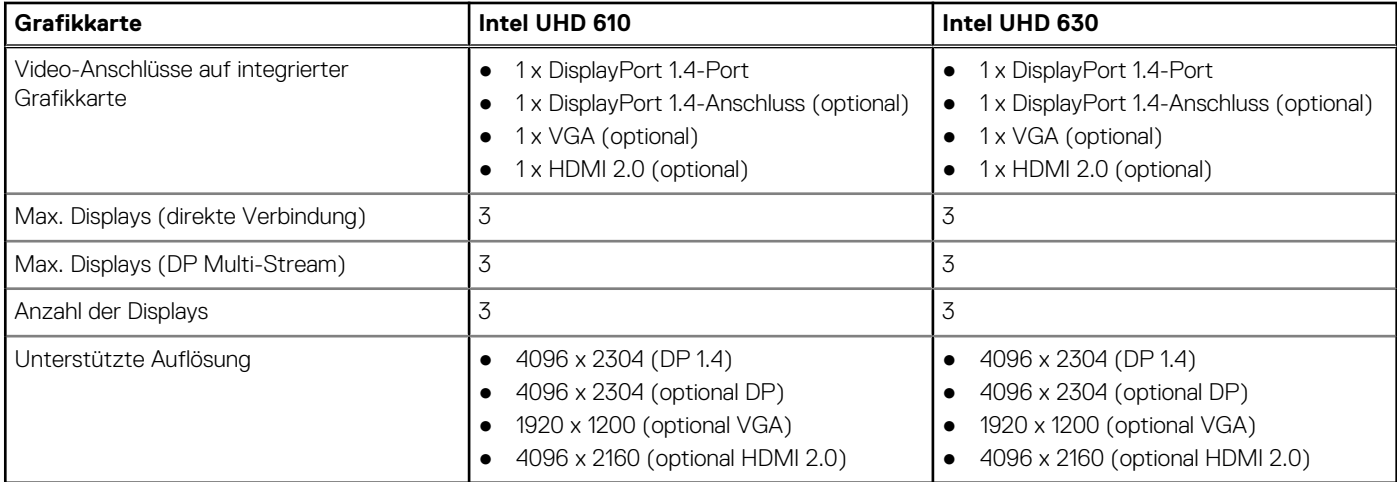

# <span id="page-21-0"></span>**Umgebungsbedingungen**

In der folgenden Tabelle sind die Umgebungsbedingungen aufgeführt, die Ihr OptiPlex 5090 Tower unterstützt.

### **Tabelle 20. Umgebungsbedingungen**

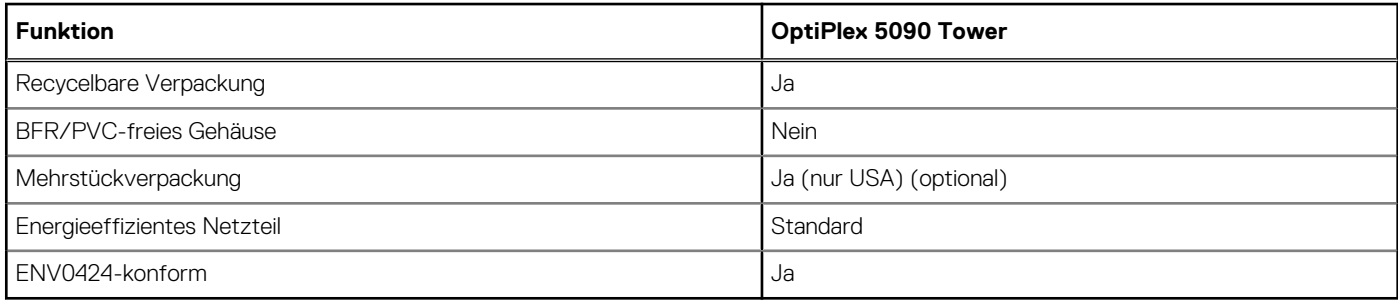

**ANMERKUNG:** Faserverpackung auf Holzbasis mit mindestens 35 % recyceltem Inhalt nach Gesamtgewicht der Fasern auf Holzbasis. Verpackungen, die keine Fasern auf Holzbasis enthalten, können als nicht zutreffend beanstandet werden.

# **Energy Star, EPEAT und Trusted Platform Module (TPM)**

### **Tabelle 21. Energy Star, EPEAT und TPM**

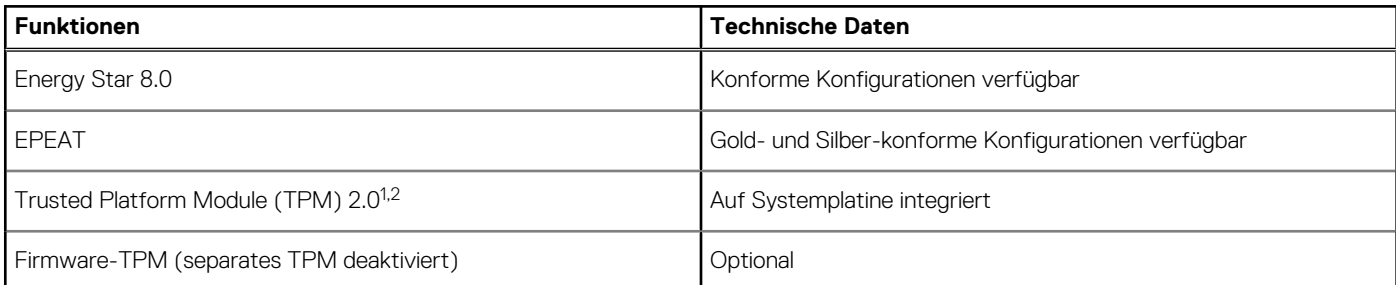

### **ANMERKUNG:**

1 TPM 2.0 ist FIPS 140-2-zertifiziert.

<sup>2</sup> TPM ist nicht in allen Ländern verfügbar.

### **Betriebs- und Lagerungsumgebung**

In dieser Tabelle sind Betriebs- und Lagerspezifikationen Ihres OptiPlex 5090 Tower aufgeführt.

**Luftverschmutzungsklasse:** G1 gemäß ISA-S71.04-1985

#### **Tabelle 22. Computerumgebung**

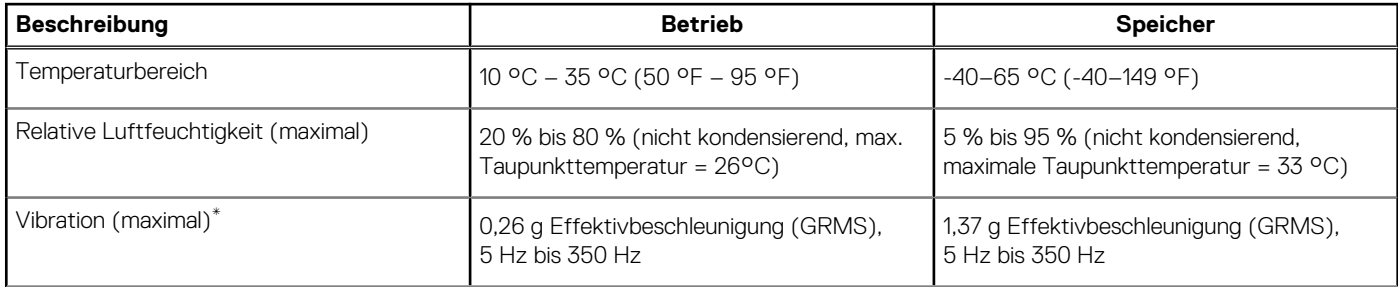

### **Tabelle 22. Computerumgebung (fortgesetzt)**

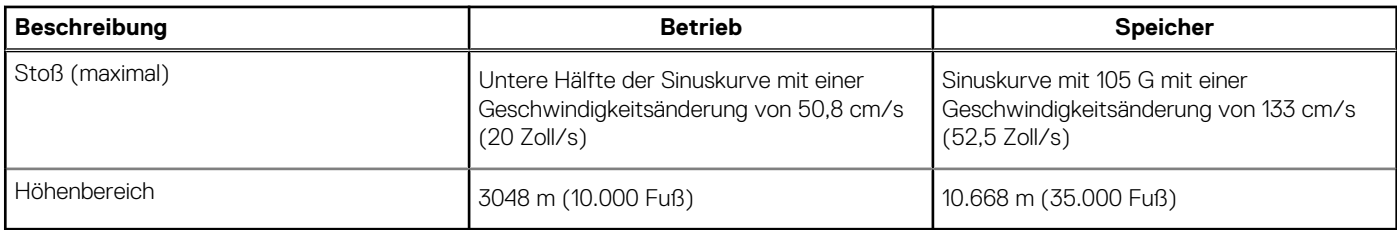

**VORSICHT: Die Temperaturbereiche für Betrieb und Lagerung können je nach Komponente variieren, sodass das Betreiben oder Lagern des Geräts außerhalb dieser Bereiche die Leistung bestimmter Komponenten beeinträchtigen kann.**

\* Gemessen über ein Vibrationsspektrum, das eine Benutzerumgebung simuliert.

† Gemessen bei in Betrieb befindlicher Festplatte mit einem 2-ms-Halbsinus-Impuls.

# <span id="page-23-0"></span>**Hilfe erhalten und Kontaktaufnahme mit Dell**

### Selbsthilfe-Ressourcen

Mithilfe dieser Selbsthilfe-Ressourcen erhalten Sie Informationen und Hilfe zu Dell-Produkten:

#### **Tabelle 23. Selbsthilfe-Ressourcen**

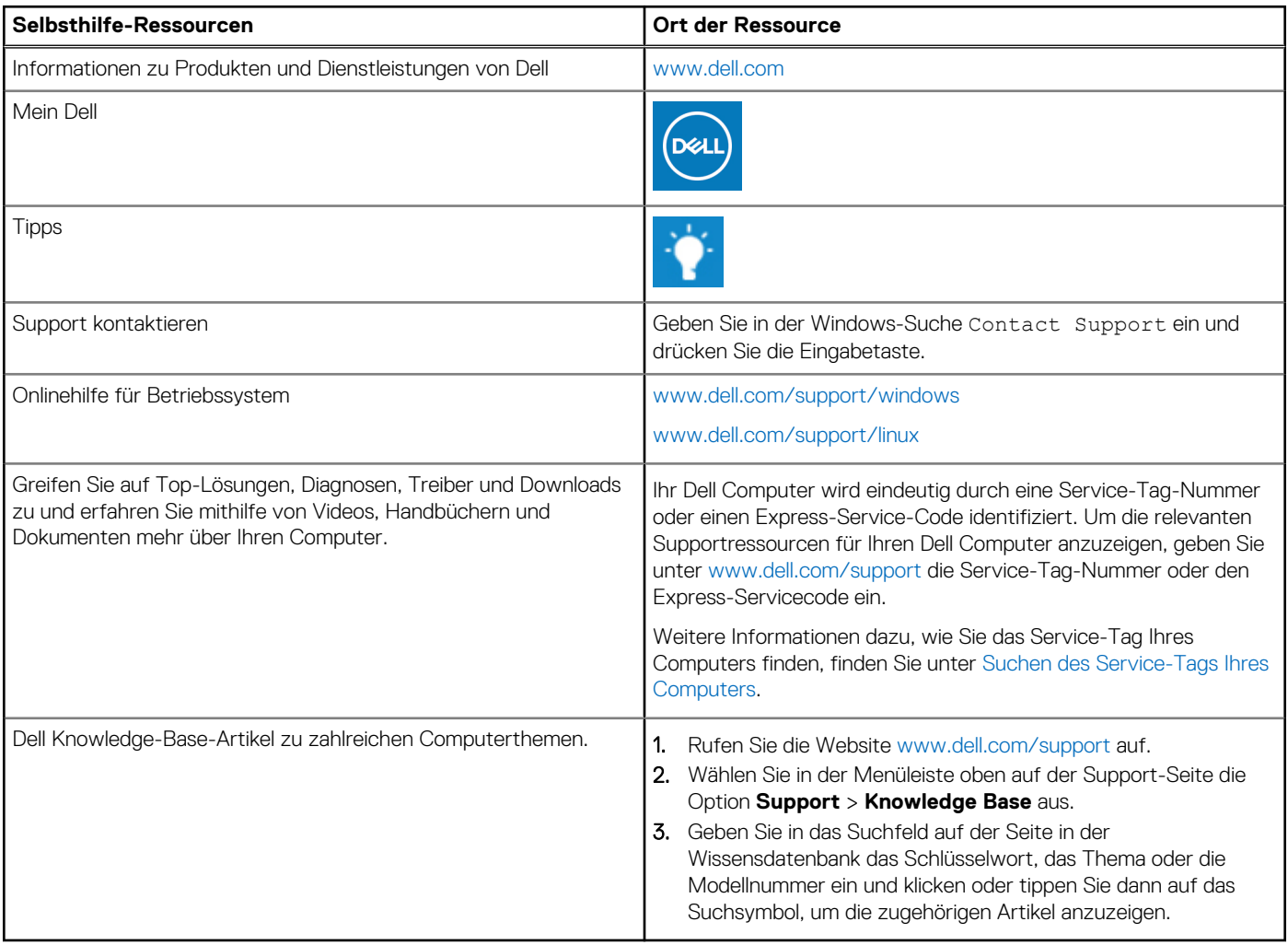

## Kontaktaufnahme mit Dell

Informationen zur Kontaktaufnahme mit Dell für den Verkauf, den technischen Support und den Kundendienst erhalten Sie unter [www.dell.com/contactdell](https://www.dell.com/contactdell).

- **ANMERKUNG:** Die Verfügbarkeit ist je nach Land/Region und Produkt unterschiedlich und bestimmte Services sind in Ihrem Land/ Ihrer Region eventuell nicht verfügbar.
- **ANMERKUNG:** Wenn Sie nicht über eine aktive Internetverbindung verfügen, können Sie Kontaktinformationen auch auf Ihrer Auftragsbestätigung, dem Lieferschein, der Rechnung oder im Dell Produktkatalog finden.

**4**